# **Sun Cluster Geographic Edition** 参考手册

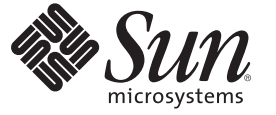

Sun Microsystems, Inc. 4150 Network Circle Santa Clara, CA 95054 U.S.A.

文件号码 820–1111–10 2007 年 3 月

版权所有 2006 Sun Microsystems, Inc. 4150 Network Circle, Santa Clara, CA 95054 U.S.A. 保留所有权利。

对于本文档中介绍的产品, Sun Microsystems, Inc. 对其所涉及的技术拥有相关的知识产权。需特别指出的是(但不局限于此), 这些知识产权可能包 含一项或多项美国专利,或者在美国和其他国家/地区申请的一项或多项待批专利。

美国政府权利 – 商业用途。政府用户应遵循 Sun Microsystems, Inc. 的标准许可协议, 以及 FAR (Federal Acquisition Regulations, 即"联邦政府采购法规 ")的适用条款及其补充条款。

本发行版可能包含由第三方开发的内容。

本产品的某些部分可能是从 Berkeley BSD 系统衍生出来的,并获得了加利福尼亚大学的许可。UNIX 是 X/Open Company, Ltd. 在美国和其他国家/地区 独家许可的注册商标。

Sun、Sun Microsystems、Sun 徽标、Solaris 徽标、Java 咖啡杯徽标、docs.sun.com、 Java 和 Solaris 是 Sun Microsystems, Inc. 在美国和其他国家/地区的商<br>标或注册商标。所有 SPARC 商标的使用均已获得许可,它们是 SPARC International, Inc. 在美国和其他国家/地区的商标或注册商标。标有 SPARC 商标 的产品均基于由 Sun Microsystems, Inc. 开发的体系结构。

OPEN LOOK 和 Sun<sup>TM</sup> 图形用户界面是 Sun Microsystems, Inc. 为其用户和许可证持有者开发的。Sun 感谢 Xerox 在研究和开发可视或图形用户界面的概<br>念方面为计算机行业所做的开拓性贡献。Sun 已从 Xerox 获得了对 Xerox 图形用户界面的非独占性许可证,该许可证还适用于实现 OPEN LOOK GUI 和在其他方面遵守 Sun 书面许可协议的 Sun 许可证持有者。

本服务手册所介绍的产品以及所包含的信息受美国出口控制法制约,并应遵守其他国家/地区的进出口法律。严禁将本产品直接或间接地用于核设 施、导弹、生化武器或海上核设施,也不能直接或间接地出口给核设施、导弹、生化武器或海上核设施的最终用户。严禁出口或转口到美国禁运的国 家/地区以及美国禁止出口清单中所包含的实体,包括但不限于被禁止的个人以及特别指定的国家/地区的公民。

本文档按"原样"提供,对于所有明示或默示的条件、陈述和担保,包括对适销性、适用性或非侵权性的默示保证,均不承担任何责任,除非此免责 声明的适用范围在法律上无效。

# 目录

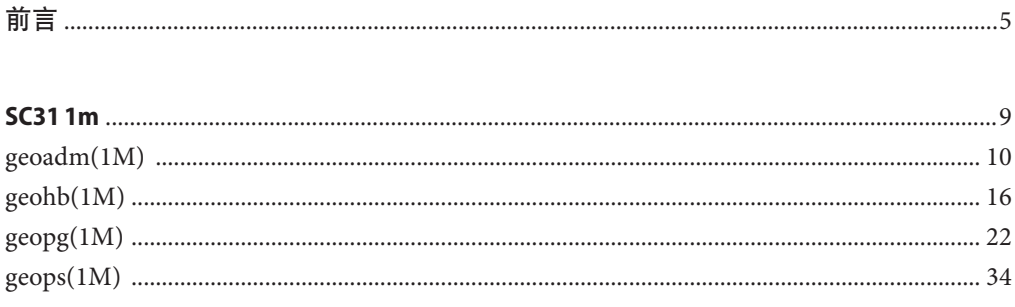

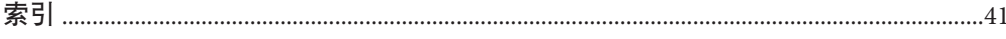

# <span id="page-4-0"></span>前言

《Sun Cluster Geographic Edition 参考手册》介绍有关在 Sun™ Cluster Geographic Edition 软件中出现的命令、函数以及其他公共接口的参考信息。本书的目标读者为有经验且 具有丰富的 Sun 软硬件知识的系统管理员。不要将本书用作规划指南或售前指南。本 书假定读者具有 Solaris™ 操作系统 (Solaris Operating System, Solaris OS) 方面的知识,并 熟练掌握与 Sun Cluster 软件一起使用的卷管理器软件。

无论是初学者还是具有一定经验的 Solaris OS 用户均可使用联机手册页,从而获得与基 于 SPARC® 的系统及其特性有关的信息。

手册页旨在简要回答"此命令是用来干什么的?"。参考手册通常由多个手册页构 成,它们并不是专用教程。

## 本参考手册的结构

下面简要地介绍手册页的各个部分及其包含的信息。

- 第1部分按照字母顺序, 介绍了操作系统中包含的命令。
- 第 1M 部分按照字母顺序,介绍了主要用于系统维护和管理目的的命令。
- 第 2 部分介绍了所有的系统调用。大多数调用会返回一个或多个错误。如果返回一 个异常值, 则表明有错误情况。
- 第3部分介绍了包含在各种库中的函数, 它们不同于那些直接调用 UNIX® 系统元语 的函数(在第2部分进行介绍)。
- 第 4 部分简要介绍了各种文件的格式,并在适当之处给出了文件格式的 C 结构声 明。
- 第 5 部分包含了诸如字符集表等其他文档。
- 第 6 部分包含了可用的游戏和演示程序。
- 第 7 部分介绍了涉及特殊硬件外围设备和设备驱动程序的各种特殊文件。 还介绍了 STREAMS 软件驱动程序、模块和 STREAMS 通用的系统调用集。
- 第9部分介绍了在内核环境中写入设备驱动程序所需的参考信息。本部分介绍了两 种设备驱动程序接口规范:设备驱动程序接口 (DDI) 和驱动程序/内核接口 (DKI)。
- 第9E部分介绍了 DDI/DKI、仅 DDI 和仅 DKI 入口点例程, 开发者可以将它们包含 在设备驱动程序中。
- 第 9F 部分介绍了可由设备驱动程序使用的内核函数 。
- 第 9S 部分介绍了驱动程序用来在驱动程序和内核之间共享信息的数据结构。

以下是手册页的通用格式。每一手册部分的手册页的内容通常按以下顺序排列,但只 包含需要的标题。例如,如果没有可以报告的错误,则不包含"错误"部分。有关每 部分的详细信息,请参阅 intro 页;有关手册页的通用信息,请参阅 man(1)。

- 名称 本部分介绍所收录的命令或函数的名称,并对其用途进行简要描述。
- 概览 本部分介绍命令或函数的语法。如果命令或文件没有位于标准路径下,则 会显示其完整路径名称。如果没有要求使用不同的参数顺序,则选项和参 数将按字母顺序排列,首先是单字母参数,接下来是带参数的选项。

在本部分中用到的特殊字符有:

- [ ] 方括号。包含在这些方括号中的选项或参数为可选项。如果省 略了方括号,则必须指定参数。
- 省略号。可以为该符号前面的参数提供多个值, 或者可以多次 指定该参数,例如 "filename ..."。
- | 分隔符。每次只能指定由这种分隔符隔开的参数中的一个。
- { } 大括号。包含在大括号中的选项和/或参数是相互依存的。必 须将包含在大括号中的所有字符视为一个整体。
- 协议 本部分只出现在子部分 3R 中, 用于指定协议描述文件。
- 说明 本部分定义服务的功能和行为。因此它简明地描述命令的用途。"说明" 中不会讨论"选项"部分,也不会引用"示例"部分。交互式命令、子命 今、请求、宏和函数在"使用"部分讲行介绍。
- IOCTL 本部分只出现在第 7 部分的页面中。只有为 ioctl(2) 系统调用提供适当参 数的设备类才被称为 ioctl,并生成自己的标题。特定设备的 ioctl 调用 按字母顺序排列(在该特定设备的手册页中)。ioctl 调用用于特殊类别 的设备。所有这些调用都以 io 结尾,例如 mtio(7I)。
- 选项 本部分列出了命令选项,并简明概括了每个选项的用途。这些选项被完整 列出,并按照它们出现在"概述"部分中的顺序排列。在每个选项下,介 绍了该选项可能用到的参数,并在适当之处提供了默认值。
- 操作对象 本部分列出了命令操作对象并介绍了它们如何影响命令的操作。
- 输出 本部分介绍了命令生成的输出—标准输出、标准错误或输出文件。
- 返回值 如果手册页中包含了会返回值的函数,则本部分将列出这些值并介绍返回 这些值的条件。如果一个函数只能返回常数值,如 0 或 -1, 则这些值会 在多个标记段落中列出来。否则,每个函数的返回值会通过一个段落进行 描述。被声明为空的函数不返回值,因此在"返回值"部分不讨论这些函 数。
- 错误 出现故障时,大多数函数会在全局变量 errno 中放入一个表明故障原因的 错误代码。本部分按字母顺序列出了函数可能生成的所有错误代码,并描 述了导致每个错误的条件。如果一个错误可能是由多个条件导致的,则将 在错误代码下面,对每个条件用一个单独的段落进行描述。
- 用法 本部分列出了需要深入解释的特殊规则、特性和命令。下面列出的子部分 用于解释内置的功能:

命令 修改符 变量 表达式 输入语法

- 示例 本部分介绍了用法或如何使用命令或函数的示例。如果可能,文中会给出 包含命令行输入和计算机响应的完整示例。在给出的所有实例中,提示符 显示为 example%: 或者如果用户必须是超级用户, 则提示符显示为 example#。每个实例后面会有解释、变量替代规则或返回的值。大多数示 例描述了来自"概述"、"说明"、"选项"和"用法"部分的概念。
- 环境变量 本部分列出了命令或函数影响到的所有环境变量,并对这种影响进行了简 短描述。
- 退出状态——本部分列出了命令返回给调用程序或 shell 的值,以及导致返回这些值的 条件。 通常情况下, 如果成功完成则会返回 0; 对于各种错误条件, 则会 返回 0 以外的值。
- 文件 本部分列出了手册页、相关文件以及由命令创建或命令所需要的文件所涉 及的所有文件的名称。每个文件名称之后都有相应的描述性概述或解释。
- 属性 本部分通过定义属性类型及其相应值,列出了命令、实用程序和设备驱动 程序的特性。有关详细信息,请参阅 attributes(5)。
- 另请参见 本部分列出了对其他手册页、Sun 文档和第三方出版物等的参考信息。
- 故障诊断 本部分列出了诊断消息,并简要解释了导致错误出现的条件。
- 警告 本部分列出了有关会严重影响您工作环境的特殊条件的警告。"警告"部 分并非诊断列表。
- 注意事项 本部分列出了不属于本手册页其他部分的附加信息。"注意事项"中包含 了用户需要特别注意的事项。此处不包含重要信息。
- 错误 本部分介绍已知的错误和建议的解决方法(如果有的话)。

<span id="page-8-0"></span>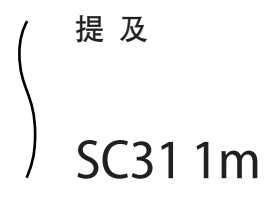

#### <span id="page-9-0"></span>geoadm – 启用或禁用本地群集上的 Sun Cluster Geographic Edition 基础结构 引用名

**/usr/cluster/bin/geoadm** [*subcommand*] -? 概览

**/usr/cluster/bin/geoadm** -V

**/usr/cluster/bin/geoadm show**

**/usr/cluster/bin/geoadm start**

**/usr/cluster/bin/geoadm status**

**/usr/cluster/bin/geoadm stop** [-f | -i ]

geoadm 命令可启用或禁用本地群集上的 Sun Cluster Geographic Edition 基础结构。您还 可以使用该命令检查 Sun Cluster Geographic Edition 软件是否已在群集上启用。 说明

> 安装完 Sun Cluster Geographic Edition 产品后, 必须通过运行 geoadm start 命令启用该 产品。该命令可将群集加入伙伴关系,并使群集容纳保护组。geoadm start 命令可配 置具高可用性的基础结构,以解除锁定群集上的 Sun Cluster Geographic Edition 模块。

geoadm stop 命令可停止具高可用性的基础结构,以使 Sun Cluster Geographic Edition 模块在群集上处于锁定状态。在删除产品软件包之前,请先运行 geoadm stop 命令。

注 **–** 只有在一种情况下,geoadm stop 命令可成功禁用群集上的 Sun Cluster Geographic Edition 模块。这种情况即, 涉及该群集的保护组的所有本地状态必须为 offline (脱 机)或 Unknown(未知)。

在群集的一个节点上运行 geoadm start 或 geoadm stop 命令会影响到整个群集。

要使用 geoadm 命令启用或禁用 Sun Cluster Geographic Edition 基础结构, 您必须拥有 适当的基于角色的访问控制 (RBAC) 权限配置文件。

您如果具有超级用户访问权限,则有权执行任何操作。如果您不具有超级用户访问权 限,则以下 RBAC 权限适用:

- 基本 **Solaris** 用户。通过运行诸如 geopg list、geohb list 或 geops list 等命令, 您可以读取有关 Sun Cluster Geographic Edition 实体的信息。
- **Geo** 管理。您可以执行具基本 Solaris 用户访问权限的用户可执行的所有读取操 作。您也可以执行管理和配置任务,如 geohb create、geopg switchover、geoadm start 和 geoadm stop 等。

有关详细信息,请参阅 rbac(5) 手册页和《Sun Cluster Geographic Edition 系统管理指 南》中的"Sun Cluster Geographic Edition 软件和 RBAC"。

该命令的一般格式如下所示:

geoadm [*subcommand*] [*options*] [*operands*]

只有在 *options* 指定了选项 -?、-o、- V 或 -v 时,*subcommand* 才可以省略。

该命令的每个选项都有长短两种格式。每个选项的两种格式都会在此手册页的 OPTIONS 部分加以说明。

子命令

可支持的子命令如下:

#### show

显示 Sun Cluster Geographic Edition 软件是否已在群集上启用。

#### start

在群集上配置并启用 Sun Cluster Geographic Edition 基础结构。

#### status

显示本地群集上 Sun Cluster Geographic Edition 实体的运行时状态。

您必须先在本地群集上安装 Sun Cluster Geographic Edition 软件, 然后才能运行 status 子命令。无论是否已为伙伴关系启用了群集, 您都可以运行 status 子命 令。

使用 status 子命令可显示以下信息:

- 本地群集的伙伴关系功能是否已启用。
- 本地群集是否处于伙伴关系中。如果群集处于伙伴关系中,则使用 status 子命 令可列出所有伙伴关系成员。
- 心跳状态。
- 保护组状态。
- 正在进行中的事务的状态。

有关每种状态的可能值的详细信息,请参阅 EXTENDED DESCRIPTION 部分。

#### stop

禁用群集上的 Sun Cluster Geographic Edition 基础结构和配置。

注意 **–**若要成功运行stop子命令,群集上的所有保护组都必须处于Offline(脱 机)状态。

stop 子命令可删除群集状态以及群集上的 Sun Cluster Geographic Edition 基础结构 资源组。但是,stop 子命令不会删除数据复制资源组。

运行了 stop 子命令后,当您首次运行 start 子命令时,系统会再次启用并配置 Sun Cluster Geographic Edition 基础结构。

#### 指令支持以下选项: 选项

-?

--help

显示帮助信息。如果使用了该选项,系统将不会执行其他处理。

指定该选项时,既可带有子命令也可不带子命令。

如果指定该选项时不带子命令,则显示该命令的所有子命令的列表。

如果带有子命令,则显示该子命令的使用选项。

一些 shell 可能会将问号理解为特殊字符。请使用引号 (-"?") 或转义符以避免模式 匹配。

-f

--force

表明您希望在禁用 Sun Cluster Geographic Edition 基础结构期间跳过命令确认问 题。

- -i
- --interactive

表明您希望在禁用 Sun Cluster Geographic Edition 基础结构期间显示交互式命令确 认问题。

-V

--version

显示命令的版本信息。

请不要在指定该选项时带有子命令、操作对象或其他选项。因为子命令、操作对象 或其他选项会被忽略。-V 选项仅显示命令的版本信息,系统不执行其他操作。

以下部分列出了对各种状态的描述。 详细说明

伙伴关系状态只显示本地群集的状态。伙伴关系状态可以是以下情形之一: 伙伴关系状态

- 正常 伙伴群集之间已实现连接。
- 错误 伙伴群集之间的连接已断开。

同步状态

- 同步状态显示伙伴关系中所有群集的状态。伙伴关系同步状态可以是以下情形之一:
	- 正常 伙伴群集之间的配置是同步的。
	- 错误 伙伴群集之间的配置不同。您必须重新同步伙伴关系。
	- 不匹配 两个伙伴群集是单独配置的。因此,您必须删除一个群集上的配 置,然后将伙伴群集的配置复制过来。
	- 未知 无法获取信息,因为伙伴群集之间的连接已断开。

群集间资源管理 (Intercluster Resource Management, ICRM) 连接状态显示的是当前正在 远程群集上运行的那个群集管理代理的状态。ICRM 连接状态可以是以下情形之一: 群集间资源管理连 接状态

- 正常 有一个女伴群集上的 ICRM 模块相互间均可通信。
- 错误 本地群集上的 ICRM 模块无法与远程群集上的 ICRM 模块通信。

心跳状态只显示本地群集的状态。心跳状态可以是以下情形之一: 心跳状态

> 正常 已启用心跳监视,且伙伴群集在规定的超时和重试时限内作出响 应。

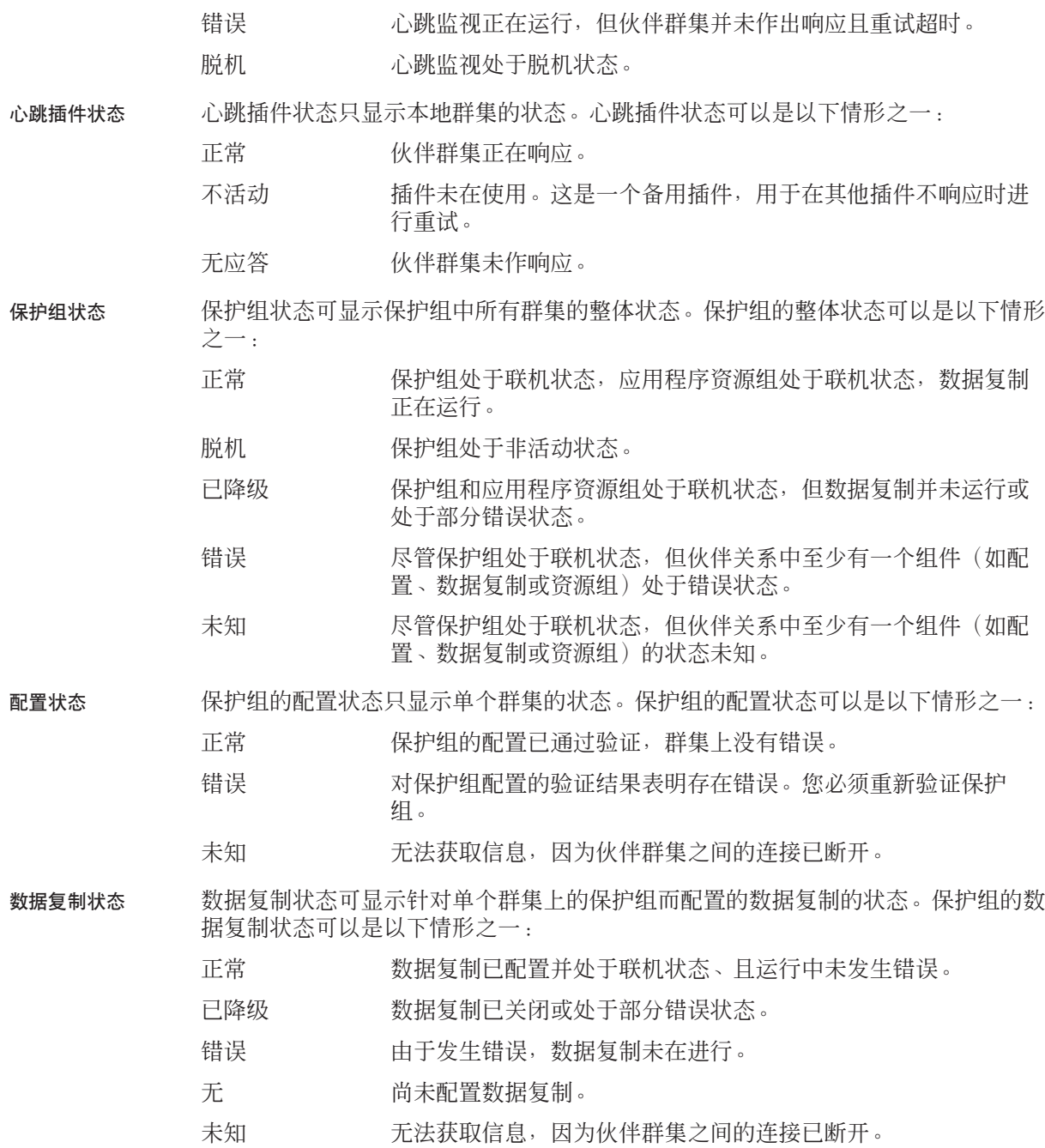

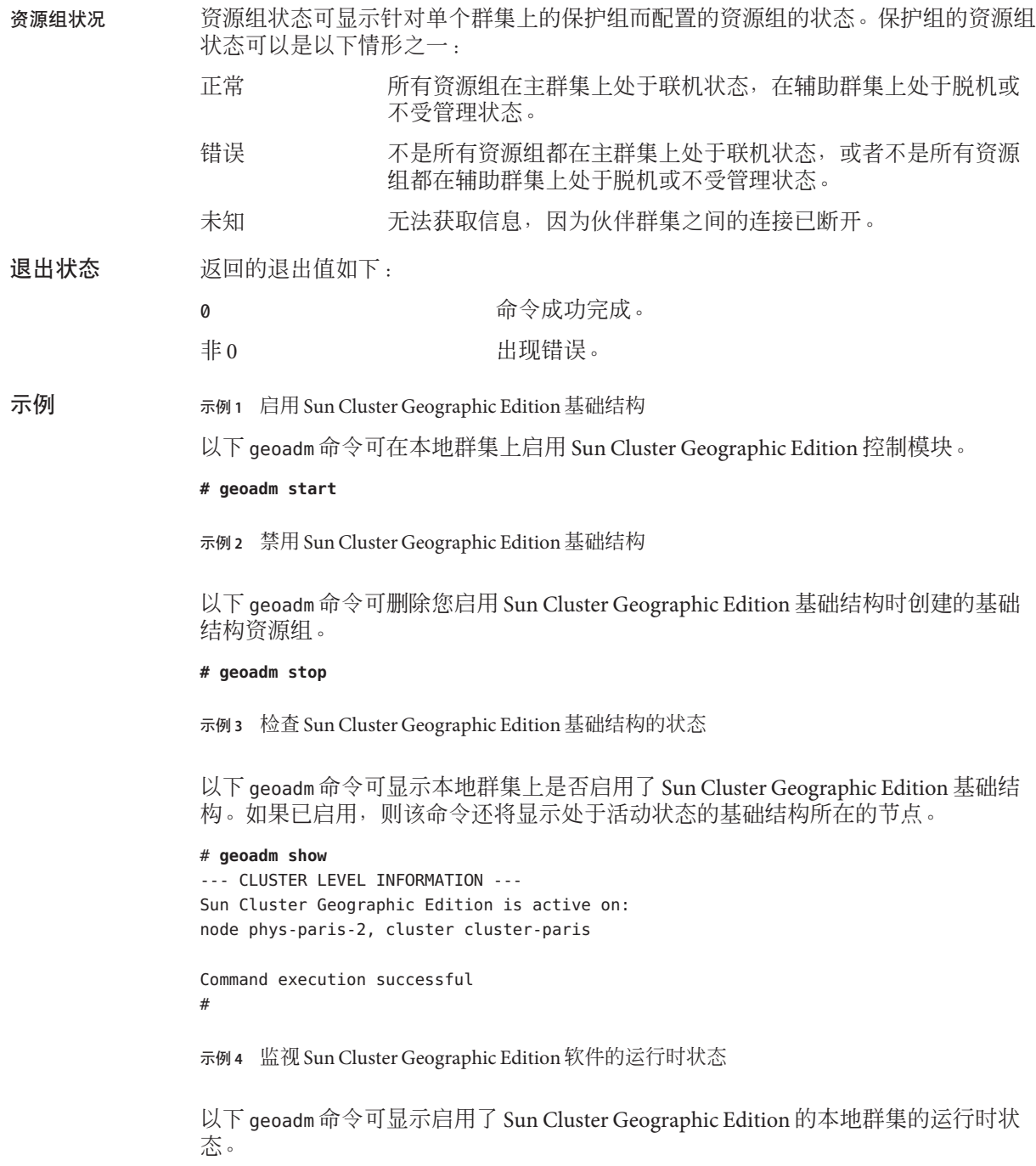

```
示例4 监视 Sun Cluster Geographic Edition 软件的运行时状态 (续)
# geoadm status
Cluster: cluster-paris
Partnership "paris-newyork-ps": OK
  Partner clusters : cluster-newyork
  Synchronization : OK
  ICRM Connection :OK
  Heartbeat "paris-to-newyork" monitoring "cluster-newyork": OK
     Heartbeat plug-in "ping plugin" : Inactive
    Heartbeat plug-in "tcp_udp_plugin" : OK
Protection group "tcpg" : OK
  Partnership : "paris-newyork-ps"
  Synchronization : OK
  Cluster cluster-paris : OK
  Role : Primary
  PG activation state : Activated
  Configuration : OK
  Data replication : OK
  Resource groups : OK
 Cluster cluster-newyork : OK
    Role : Secondary
    PG activation state : Activated
    Configuration : OK
    Data replication : OK
    Resource groups : OK
Pending operations
Protection group "tcpg" : Start
有关以下属性的说明,请参见 attributes(5)。
```
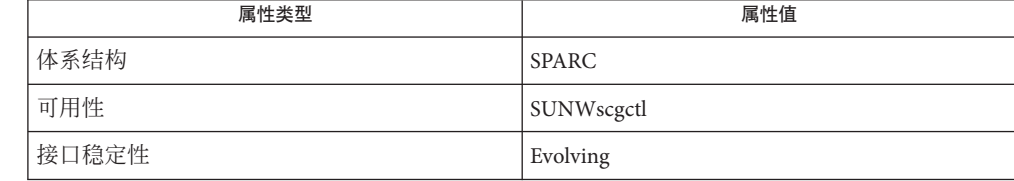

## 另请参见

属性

 $rbac(5)$  · geohb $(1M)$  · geopg $(1M)$  · geops $(1M)$ 

#### <span id="page-15-0"></span>geohb – 配置并管理心跳机制 引用名

**/usr/cluster/bin/geohb** -? 概览

**/usr/cluster/bin/geohb** -V

**/usr/cluster/bin/geohb add-plugin** *pluginname heartbeatname* -p *property* [-p...]

**/usr/cluster/bin/geohb create** *heartbeatname* -r *clusterlist* [-p *property*] [-p...]

**/usr/cluster/bin/geohb delete** *heartbeatname*

**/usr/cluster/bin/geohb list** *heartbeatname* ...

**/usr/cluster/bin/geohb modify-plugin** -p *property* [-p...] *pluginname heartbeatname*

**/usr/cluster/bin/geohb remove-plugin** *pluginname heartbeatname*

**/usr/cluster/bin/geohb set-prop** [-p *property*] [-p...] *heartbeatname* ...

geohb 命令可用于配置和管理心跳机制。 说明

> 心跳是一种监视器,它位于两个群集(请求群集和响应群集)之间。创建伙伴关系后 可建立两个心跳,每个方向一个。例如,主群集 cluster-paris 和辅助群集 cluster-newyork 之间的伙伴关系包含两个心跳。其中一个心跳将 cluster-paris 作为 请求方,将 cluster-newyork作为响应方;另一个心跳将 cluster-newyork 作为请求 方,将 cluster-paris 作为响应方。

> Sun Cluster Geographic Edition 软件提供了一种默认的心跳机制,该机制基于 TCP/UDP 插件(作为主插件)和 ping 插件(作为备用插件)。 qeohb 命令可用于配置 和维护心跳。您可以执行以下任务:

- 在参与伙伴关系的两个群集之间配置心跳。配置心跳包括了对相关联插件的配 置。
- 创建或删除心跳属性。
- 添加、修改和删除与心跳相关联的插件。
- 获取心跳及其相关插件的当前配置。

在已为伙伴关系启用的群集上运行 geohb 命令。

要运行 geohb 命令配置并管理心跳机制, 您必须拥有适当的基于角色的访问控制 (RBAC) 权限配置文件。

您如果具有超级用户访问权限,则有权执行任何操作。如果您不具有超级用户访问权 限,则以下 RBAC 权限适用:

- 基本 **Solaris** 用户。通过运行诸如 geopg list、geohb list 或 geops list 等命令, 您可以读取有关 Sun Cluster Geographic Edition 实体的信息。
- **Geo** 管理。您可以执行具基本 Solaris 用户访问权限的用户可执行的所有读取操 作。您也可以执行管理和配置任务, 如 qeohb create、qeopq switchover、qeoadm start 和 geoadm stop 等。

有关详细信息,请参阅 rbac(5) 手册页和《Sun Cluster Geographic Edition 系统管理指 南》中的"Sun Cluster Geographic Edition 软件和 RBAC"。

该命令的一般格式如下所示:

geohb [*subcommand*] [*options*] [*operands*]

只有在 *options* 指定了选项 -?、-o、- V 或 -v 时,*subcommand* 才可以省略。

该命令的每个选项都有长短两种格式。每个选项的两种格式都会在此手册页的 OPTIONS 部分加以说明。

#### 可支持的子命令如下: 子命令

#### add-plugin

向现有心跳添加插件。如果要指定一个自定义插件,则还需要使用 Query\_cmd 属性 来指定自定义插件命令的路径。

#### create

创建心跳。您可以通过运行 geoadm(1M) 命令来监视心跳状态。您必须配置远程群 集以使心跳可以运行。

注**–**如果要创建自定义心跳,则必须至少添加一个插件,以防伙伴关系继续处于已 降级模式。

### delete

删除心跳。

#### list

显示现有配置信息。

## modify-plugin

修改心跳插件属性。

#### remove-plugin

从心跳中删除插件。

#### set-prop

修改心跳属性。 指令支持以下选项:

## 选项

-?

--help

显示帮助信息。如果使用了该选项,系统将不会执行其他处理。

指定该选项时,既可带有子命令也可不带子命令。

如果指定该选项时不带子命令,则显示该命令的所有子命令的列表。

如果带有子命令,则显示该子命令的使用选项。

一些 shell 可能会将问号理解为特殊字符。请使用引号 (-"?") 或转义符以避免模式 匹配。

-p *property*

--property *property*

指定心跳或心跳插件的属性。

使用名称=语句对,来指定心跳属性值。可通过使用多个语句实现一次设置多个属 性。

这些属性的值是在创建心跳时指定的,并且在心跳运行时可调整。

有关当前定义的属性的信息,请参阅 EXTENDED DESCRIPTION 部分。

-r *clusterlist*

--remote-cluster *clusterlist*

指定本地群集要与之建立心跳监视的远程群集的名称。

-V

#### --version

显示命令的版本信息。

请不要在指定该选项时带有子命令、操作对象或其他选项。因为子命令、操作对象 或其他选项会被忽略。-V 选项仅显示命令的版本信息,系统不执行其他操作。

#### 以下操作对象是受支持的: 操作对象

## *heartbeatname*

为本地群集上的心跳指定标识符。如果您正在尝试创建新的心跳,而指定的标识符 已存在,则运行 geohb create 命令将失败。

#### *pluginname*

指定心跳插件的名称。

#### 以下部分列出了心跳和心跳插件属性。 详细说明

#### 您可以指定以下心跳属性: 心跳属性

## Query\_interval

指定心跳状态请求的频率(以秒为单位)。如果经过三个 Query\_interval 时段后 仍无响应,插件将进入紧急模式。如果又经过一个 Query\_interval 时段后还是没 有响应,则插件将超时并进入错误模式。

可选属性。

类型:整数。

调整建议:该属性的值是在创建心跳时指定的,并且可在心跳运行时调整。

默认值:120 秒。

心跳插件属性

心跳插件属性决定心跳如何工作。

Plugin\_properties

指定特定于该插件的属性字符串。

可选属性。

类型:字符串。

调整建议:该属性的值是在创建心跳时指定的,并且可在心跳运行时调整。

默认值: 无, 但使用默认心跳插件 (tcp\_udp\_plugin 和 ping-plugin) 的心跳除 外。

对于 tcp\_udp\_plugin 插件,该字符串的格式已预先定义为 *remote\_IP\_address*/UDP/2084[/ipsec],*remote\_IP\_address*/TCP/2084[/ipsec]。 *remote\_IP\_address* 参数指定了伙伴群集的 IP 地址。可选的 /ipsec 字符串表明插件 使用 IPsec。

对于 ping-plugin, 该字符串的格式已预先定义为 remote\_IP\_address, 其中 *remote\_IP\_address* 指定了伙伴群集的 IP 地址。

Query\_cmd

指定心跳状态请求命令的路径。

如果插件没有指定预定义的插件,该属性为必需属性。

类型:字符串。

调整建议:该属性的值是在创建心跳时指定的,并且可在心跳运行时调整。

默认值: 无。

### Requester\_agent

指定请求程序代理的绝对路径。

可选属性。

类型:字符串。

调整建议:除非为了测试目的,否则不应调整默认插件的该属性值。

默认值 · 无。

Responder\_agent

指定响应程序代理的绝对路径。

可选属性。

类型: 字符串。

调整建议:除非为了测试目的,否则不应调整默认插件的该属性值。

默认值:无。

#### Type

指定插件的类型。设置为 Primary 或 Backup。

必需属性。

类型:枚举。

调整建议:该属性的值是在创建心跳时指定的,并且可在心跳运行时调整。

默认值: 无, 但默认心跳名称为 ping\_plugin 的心跳除外。这种情况下, 默认值 为Backup(备份)。

返回的退出值如下: 退出状态

> 0 如果命令成功完成,表明远程群集处于活动状态。 非 0 发生错误,表明远程群集未响应心跳检查。

示例**1** 创建心跳 示例

> 以下 geohb 命令创建了一个名为 paris-to-newyork 的心跳,用于在本地群集和群集 cluster-newyork 之间通信。

# **geohb create paris-to-newyork** -r **cluster-newyork**

示例**2** 创建心跳插件

以下 geohb 命令为心跳 paris-to-newyork 创建了一个名为 command1 的心跳插件。

# **geohb add-plugin command1 paris-to-newyork** -p **Query\_cmd=/usr/bin/hb/**

示例**3** 修改心跳

以下 geohb 命令修改了 cluster-paris 和 cluster-newyork 之间的默认心跳的属性。

# **geohb set-prop -p Query\_interval=60 hb\_cluster-paris~cluster-newyork**

示例**4** 修改心跳插件

以下 geohb 命令修改了默认 TCP/UDP 插件 tcp\_udp\_plugin 的属性, 从而只使用 TCP。

# **geohb modify-plugin -p Plugin\_properties=paris-cluster/TCP/2084 \ tcp\_udp\_plugin hb\_cluster-paris~cluster-newyork**

示例**5** 从心跳中删除插件

以下 geohb 命令从名为 paris-to-newyork 的心跳中删除名为 command1 的插件。

#### # **geohb remove-plugin command1 paris-to-newyork**

属性

有关以下属性的说明,请参见 attributes(5)。

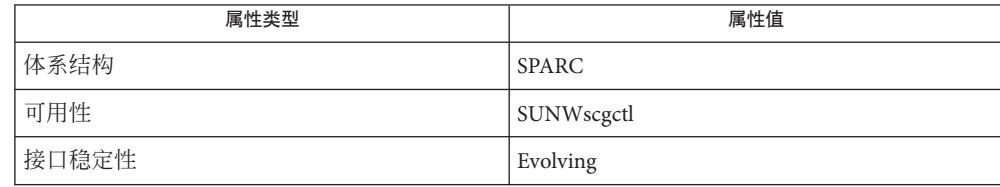

 $rbac(5)$  · geops(1M) 另请参见

#### <span id="page-21-0"></span>geopg – 创建或管理保护组 引用名

**/usr/cluster/bin/geopg** -? 概览

**/usr/cluster/bin/geopg** -V

- **/usr/cluster/bin/geopg add-device-group** -p *property* [-p...] *devicegroupname protectiongroupname*
- **/usr/cluster/bin/geopg add-resource-group** *resourcegroup* [,*resourcegroup*...] *protectiongroupname*
- **/usr/cluster/bin/geopg create** *protectiongroupname* -s *partnershipname* -o *localrole* [-d *datareplicationtype*] [-p *property*] [-p...]
- **/usr/cluster/bin/geopg delete** *protectiongroupname*
- **/usr/cluster/bin/geopg get** [*protectiongroupname*] -s *partnershipname*
- **/usr/cluster/bin/geopg list** [*protectiongroupname*] [...]
- **/usr/cluster/bin/geopg modify-device-group** *devicegroupname protectiongroupname* -p *property* [-p...]
- **/usr/cluster/bin/geopg remove-device-group** *devicegroupname protectiongroupname*
- **/usr/cluster/bin/geopg remove-resource-group** *resourcegroup* [,*resourcegroup*...] *protectiongroupname*
- **/usr/cluster/bin/geopg set-prop** *protectiongroupname* -p *property* [-p...]
- **/usr/cluster/bin/geopg start** *protectiongroupname* -e [ [local] | [global]] [-n]
- **/usr/cluster/bin/geopg stop** *protectiongroupname* -e [ [local] | [global]] [-D]
- **/usr/cluster/bin/geopg switchover** -m *newprimaryclustername protectiongroupname*  $[-f]$

**/usr/cluster/bin/geopg takeover** [-f] *protectiongroupname*

**/usr/cluster/bin/geopg update** *protectiongroupname*

**/usr/cluster/bin/geopg validate** *protectiongroupname*

geopg 命令可用于配置和维护保护组。您可以执行以下任务:

- 在参与伙伴关系的两个群集之间配置保护组。该任务包括配置相关联的数据复制 参数。
- 添加或删除资源组和数据复制磁盘设备组。
- 添加、修改和删除与保护组属性相关联的数据复制参数。
- 获取特定保护组或所有已定义保护组的当前配置。
- 激活保护组。
- 取消激活保护组。
- 切换保护组的角色。

说明

■ 接管保护组的主角色。

在您可以创建保护组之前,那些将要容纳该保护组的群集必须已处于某个伙伴关系 中。

要运行 geopg 命令以创建、修改或删除保护组或数据复制磁盘设备组, 您必须拥有适 当的基于角色的访问控制 (RBAC) 权限配置文件。

您如果具有超级用户访问权限,则有权执行任何操作。如果您不具有超级用户访问权 限,则以下 RBAC 权限适用:

- 基本 **Solaris** 用户。通过运行诸如 geopg list、geohb list 或 geops list 等命令, 您可以读取有关 Sun Cluster Geographic Edition 实体的信息。
- **Geo** 管理。您可以执行具基本 Solaris 用户访问权限的用户可执行的所有读取操 作。您也可以执行管理和配置任务,如 geohb create、geopg switchover、geoadm start 和 geoadm stop 等。

有关详细信息,请参阅 rbac(5) 手册页和《Sun Cluster Geographic Edition 系统管理指 南》中的"Sun Cluster Geographic Edition 软件和 RBAC"。

该命令的一般格式如下所示:

geopg [*subcommand*] [*options*] [*operands*]

只有在 *options* 指定了选项 -?、-o、- V 或 -v 时,*subcommand* 才可以省略。

该命令的每个选项都有长短两种格式。每个选项的两种格式都会在此手册页的 OPTIONS 部分加以说明。

- 可支持的子命令如下: 子命令
	- add-device-group

使某个数据复制磁盘设备组成为保护组的一部分。

add-resource-group

使某个应用程序资源组成为保护组的一部分。

将某个资源组添加到保护组时,如果保护组处于联机状态,则该资源组必须处于 unmanaged 状态或 online 状态。要启动处于不受管理状态的资源组, 请运行 geopg start 命令。

如果保护组处于脱机状态,则该资源组必须处于 unmanaged 状态。如果该资源组处 于脱机状态,请先使它进入 unmanaged 状态, 然后再将其添加至脱机的保护组。

create

在现有的伙伴关系中创建一个保护组。

当您创建保护组时,管理模块会更新本地配置并将此配置更改通知到远程群集。

delete

删除保护组。

get

通过从伙伴群集获取配置,为远程伙伴群集上已经存在的某一保护组创建本地配 置。如果不指定保护组名称,则本地群集上将会创建远程群集上为该伙伴关系配置 的所有保护组。

#### list

显示以下有关保护组的信息:

- 已定义的保护组
- 包含在保护组中的资源组
- 操作状态信息

如果不指定保护组名称,则 list 子命令将会显示本地群集上所配置的全部保护组 的信息。

modify-device-group

修改数据复制磁盘设备组的属性。

remove-device-group

将数据复制磁盘设备组从保护组中删除。

删除数据复制设备组不会停止数据复制,也不会更改该数据复制设备组的数据复制 状态。

remove-resource-group

将资源组从保护组中删除。

删除应用程序资源组并不会使该应用程序资源组的状态变为 unmanaged。

#### set-prop

修改保护组的属性。

#### start

启动保护组。保护组启动后,它在群集中的角色就是您创建该保护组时为其分配的 角色。

start 子命令会运行 scswitch -Z -g *resourcegroups* 命令,以将资源和资源组纳入该 保护组的管理范围。有关运行此命令的更多信息,请参见 scswitch(1M) 手册页。

您可以在以下级别启动保护组:

- 在所有已配置保护组的群集上。
- 仅在保护组的主群集上。辅助群集将保持非活动状态。
- 仅在保护组的辅助群集上(激活主群集之后)。

启动保护组可导致发生以下事件:

- 可以验证保护组配置。
- 群集可以确定操作是否已完成。
- 可以启动数据复制。
- 可以启动受保护的应用程序。
- 如果可以访问伙伴群集,则系统会将保护组激活情况通知给伙伴群集。

stop

停止保护组。您可以在以下级别停止保护组:

- 在所有已配置保护组的群集上。
- 仅在保护组的主群集上。辅助群集将保持活动状态。
- 仅在保护组的辅助群集上(取消激活主群集之后)。

停止保护组可导致发生以下事件:

- 保护组进入脱机状态。
- 数据复制停止(取决于您正在使用的数据复制)。
- 受保护的应用程序停止。
- 如果可以访问伙伴群集,则系统会将保护组已停止这一情况通知给伙伴群集。

#### switchover

切换保护组中群集的已指定角色。必须先启动保护组,然后才能执行切换操作。

#### takeover

不考虑伙伴群集的状态, 强制使某群集成为 PRIMARY 群集。

如果从辅助群集发出一条接管命令,而该辅助群集可与伙伴群集通信,则 Sun Cluster Geographic Edition 软件会切换此伙伴群集的角色,从而使之成为新的辅助 群集。此操作不同于切换操作。在新的辅助群集上,保护组将被取消激活。

成功完成 geopg takeover 命令后, 若要在辅助群集上重新激活保护组, 可能需要执 行数据恢复和数据同步操作。

注 – 如果可能, 请运行 geopg switchover 命令而不是 geopg takeover 命令来协调伙 伴群集双方以避免丢失已复制的数据。

只有当主群集不可用时或者在意外停机期间,才应当运行 geopg takeover 命令。您 必须清楚一点,即发生上述情况时,数据有可能会丢失,并且在辅助群集上修复和 重新激活保护组需要一定的时间。

#### update

使用伙伴的配置信息重新同步本地保护组的配置信息。geopg update 命令会使用伙 伴群集上的保护组配置覆写本地群集上的保护组配置。

#### validate

通过对动态值进行完整性检查,来验证本地群集上的保护组。

#### 指令支持以下选项: 选项

-?

#### --help

显示帮助信息。如果使用了该选项,系统将不会执行其他处理。

指定该选项时,既可带有子命令也可不带子命令。

如果指定该选项时不带子命令,则显示该命令的所有子命令的列表。

如果带有子命令,则显示该子命令的使用选项。

一些 shell 可能会将问号理解为特殊字符。请使用引号 (-"?") 或转义符以避免模式 匹配。

-D

--only-datarep

指定仅取消激活数据复制,而保护组仍保持活动状态。如果不使用该选项,则会取 消激活整个保护组。若要停止数据复制子系统已被停止的保护组,必须重新运行 geopg stop 命令并忽略该选项。

-d *datareplicationtype*

--datarep-type *datareplicationtype* 指定在保护组的群集间进行数据复制的数据复制机制。

*datareptype* 必须是下列字符串之一:

- avs 指定将安装了修补程序的 Sun Availability Suite Remote Mirror 3.2 版本作为数据复制机制。
- srdf 指定将 EMC Symmetrix Remote Data Facility 作为数据复制机制。
- truecopy 指定将 Hitachi TrueCopy 作为数据复制机制。该产品可与 Command and Control Interface RAID-Manager/Solaris 版本 01-10-03/02 一起使用, 后者要求具备 Sun StorEdge™ 9970/9980 阵列或 Hitachi Lightning 9900 系列存储硬件。
- -e <local|global>
- --scope <local|global>

指定该命令是仅在本地群集 (local) 上运行, 还是在配置了保护组的两个群集 (global) 上都运行。

-f

--force

强制该命令执行操作,不要求用户确认。

- -m *newprimarycluster*
- --primary *newprimarycluster* 指定将成为该保护组新主群集的群集名称。

-n

--nodatarep

指定不能对该保护组进行数据复制。如果省略该选项,数据复制将与保护组同时启 动。

-o *localrole*

--role *localrole*

当与 create 子命令一同使用时,可将本地群集的角色指定为 PRIMARY 或 SECONDARY 。您可以通过运行 geopg switchover 命令来更改群集的角色。

-p *property*

--property *property* 设置保护组的属性。

> 使用名称=语句语句对,指定保护组属性值。可通过使用多个语句实现一次设置多 个属性。

有关已定义的属性的信息,请参阅 EXTENDED DESCRIPTION 部分。

- -s *partnershipname*
- --partnership *partnershipname* 指定将在其中配置保护组的伙伴关系的名称。

-V

--version 显示命令的版本信息。

> 请不要在指定该选项时带有子命令、操作对象或其他选项。因为子命令、操作对象 或其他选项会被忽略。-V 选项仅显示命令的版本信息,系统不执行其他操作。

#### 支持以下操作对象: 操作对象

#### *devicegroupname*

指定将在保护组中创建或添加的磁盘设备组的名称。

#### *protectiongroupname*

指定保护组的名称。如果该选项指定的保护组已存在,则 create 子命令将失败。 如果指定的保护组无效,则 modify 子命令将失败。

*resourcegroupname*

指定一个逗号分隔的资源组列表,以便添加到保护组或从保护组中删除。指定的资 源组必须已定义。

将某个资源组添加到保护组时,如果保护组处于联机状态,则该资源组必须处于 unmanaged 状态或 online 状态。要启动处于不受管理状态的资源组, 请运行 geopg start 命令。

将某个资源组添加到保护组时,如果保护组处于脱机状态,则必须先使该资源组处 于 unmanaged 状态, 然后再添加它。

下表列出了属性。这些属性的值均在创建保护组时指定。属性值(如 true 和 false) 不区分大小写。有关具体何时可调整属性的信息,请参见属性描述。 详细说明

#### Description 保护组通用属性

描述该保护组。

可选属性。

类型: 字符串型。

默认值: 无。

调整建议:在创建保护组时指定,可在保护组运行时进行调整。

RoleChange\_ActionArgs

指定要在执行保护组切换或接管过程中与角色更改回调脚本结合使用的参数,这些 参数应当位于系统定义的参数之后。

可选属性。

类型:字符串型。

默认值 · 无。

调整建议:在创建保护组时指定,可在保护组运行时进行调整。

#### RoleChange\_ActionCmd

指定要在保护组的主群集发生更改时运行的可执行文件的绝对路径。保护组所驻留 在的两个伙伴群集中的所有节点上都应存在该文件。运行完该脚本之后,应用程序 资源组才会在新的主群集上联机。

可选属性。

类型:字符串型。

默认值:无。

调整建议:在创建保护组时指定,可在保护组运行时进行调整。

Timeout

指定在运行 geopg 命令(如 start、stop、switchover 和 takeover)之后, Sun Cluster Geographic Edition 软件等待响应的最长时间(以秒为单位)。如果命令在 timeout 时限内没有返回结果,则 Sun Cluster Geographic Edition 软件将报告操作超 时(即使底层命令最终成功完成)。

timeout 时限应用于基于群集的所有操作。如果具有本地作用域的操作在指定的 timeout 时限内未能完成,该操作便会超时。

具有全局作用域的操作由本地群集上的一个操作和远程群集上的一个操作组成。本 地操作和远程操作是分别计时的。因此,未在指定的 timeout 时限内完成本地操作 或未在指定的超时时限内完成远程操作,均会导致具有全局作用域的操作超时。

例如,以下操作会在本地作用域内启动:

# geopg start -e Local *protectiongroupname*

如果 timeout 属性被设置为 3000 秒,则 3000 秒内未能完成 geopg start 操作将导致 该操作超时。

您也可以在全局作用域内启动相同的操作,如下所示:

# geopg start -e Global *protectiongroupname*

如果 timeout 属性被设置为 3000 秒, 则 3000 秒内未能在本地群集上完成 geopg start 操作或者 3000 秒内未能在远程群集上完成该操作,都会导致该操作超时。如 果本地操作耗时 1500 秒, 远程操作耗时 1500 秒, 该操作便不会超时。

保护组的 timeout 值是估算值,仅应用于部分子操作。由于 timeout 值不会应用于 整个操作过程,因此并非每个针对保护组的操作都会按 timeout 时限进行计时。例 如,初始化数据结构和检查操作前提条件所花费的时间就不会计入 timeout 时限 内。

timeout 属性的最大值是 1,000,000 秒。

可选属性。

类型:整数。所要求的最小值至少为 20。

默认值 · 3600 秒。

调整建议:在创建保护组时指定,可在保护组运行时进行调整。

设备组属性: Enable volume set Sun Availability Suite 数据复制类型属性

定义是否启用文件中定义的卷集。设置为 True 或 False(不区分大小写)。

可选属性。

类型:布尔值。

调整建议:该属性在创建、复制或同步过程中成功通过验证后便无法进行调整。

默认值:False。

设备组属性: Local logical host

定义用于进行磁盘设备组复制的本地逻辑主机名。请不要在逻辑主机名中使用下划 线()。

必需属性。

类型:字符串型。

调整建议:该属性在创建、复制或同步过程中成功通过验证后便无法进行调整。

默认值:无。

数据复制属性:Nodelist

列出可在复制机制中担任主角色的计算机的主机名。列表中的内容以逗号隔开。

可选属性。

类型: 字符串数组。

调整建议:仅当保护组处于脱机状态时,您才可以调整该属性。

默认值:群集中的所有节点。

设备组属性: Remote logical host 指定用于进行磁盘设备组复制的远程逻辑主机名。

必需属性。

类型:字符串型。

调整建议:该属性在创建、复制或同步过程中成功通过验证后便无法进行调整。

默认值: 无。

数据复制属性: Cluster\_das 列出在其中写入数据的磁盘设备组。列表中的内容以逗号隔开。 Hitachi TrueCopy数据 复制类型属性

可选属性。

类型:字符串数组。

调整建议:您可以随时调整该属性。

默认值 · 空。

设备组属性: Fence level

定义磁盘设备组所使用的防护级别。防护级别决定了该磁盘设备组的主卷和辅助卷 之间的一致性级别。可能的值为 data、status、never 和 async。

如果当前对状态为 SMPL, 则您可将该属性设置为任意有效的 Fence level 值。

注意 – 为避免主群集上出现应用程序故障,清将 Fence level 的值指定为 never 或 async。如果未将 Fence\_level 参数设置为 never 或 async, 则当辅助站点出现故障 时,数据复制可能无法正常进行。

请不要使用会阻止系统将 Fence\_level 参数设置为 data 或 status 的程序,因为在 某些特殊情况下,可能需要用到这些值。

如果因特殊情况需要将 Fence\_level 设置为 data 或 status, 请咨询 Sun 代表。

必需属性。

类型:枚举。

调整建议:仅当保护组处于脱机状态时,您才可以调整该属性。对于 Hitachi TrueCopy 设备组, 如果已创建对, 则只能将该属性设置为对的当前 Fence\_level。 如果要更改某个现有对的 Fence\_level, 请先使用 Hitachi TrueCopy CCI 命令修改 Fence level, 然后再调整 Fence level 属性。

默认值:无。

数据复制属性:Nodelist

列出可在复制机制中担任主角色的计算机的主机名。列表中的内容以逗号隔开。

可选属性。

类型: 字符串数组。

调整建议:您可以随时调整该属性。

默认值: 空。

EMC Symmetrix Remote Data Facility数 据复制类型属性

数据复制属性: Cluster dgs 列出在其中写入数据的磁盘设备组。列表中的内容以逗号隔开。

可选属性。

类型:字符串数组。

调整建议:仅当保护组在两个伙伴群集上均处于脱机状态时,您才可以调整该属 性。

默认值: 空。

数据复制属性:DG\_or\_CG

将设备组的标识符指定为 "SRDF Device Group"。必须将该属性设置为 DG。

可选属性。

类型: 字符串型。

调整建议:您不能调整该属性。

默认值:DG。

数据复制属性:Nodelist

列出可在复制机制中担任主角色的计算机的主机名。列表中的内容以逗号隔开。

可选属性。

类型: 字符串数组。

调整建议:您可以随时调整该属性。

默认值: 空。

数据复制属性: R1\_SID

指定主设备的 Symmetrix Remote Data Facility 标识。

必需属性。

类型:整数。

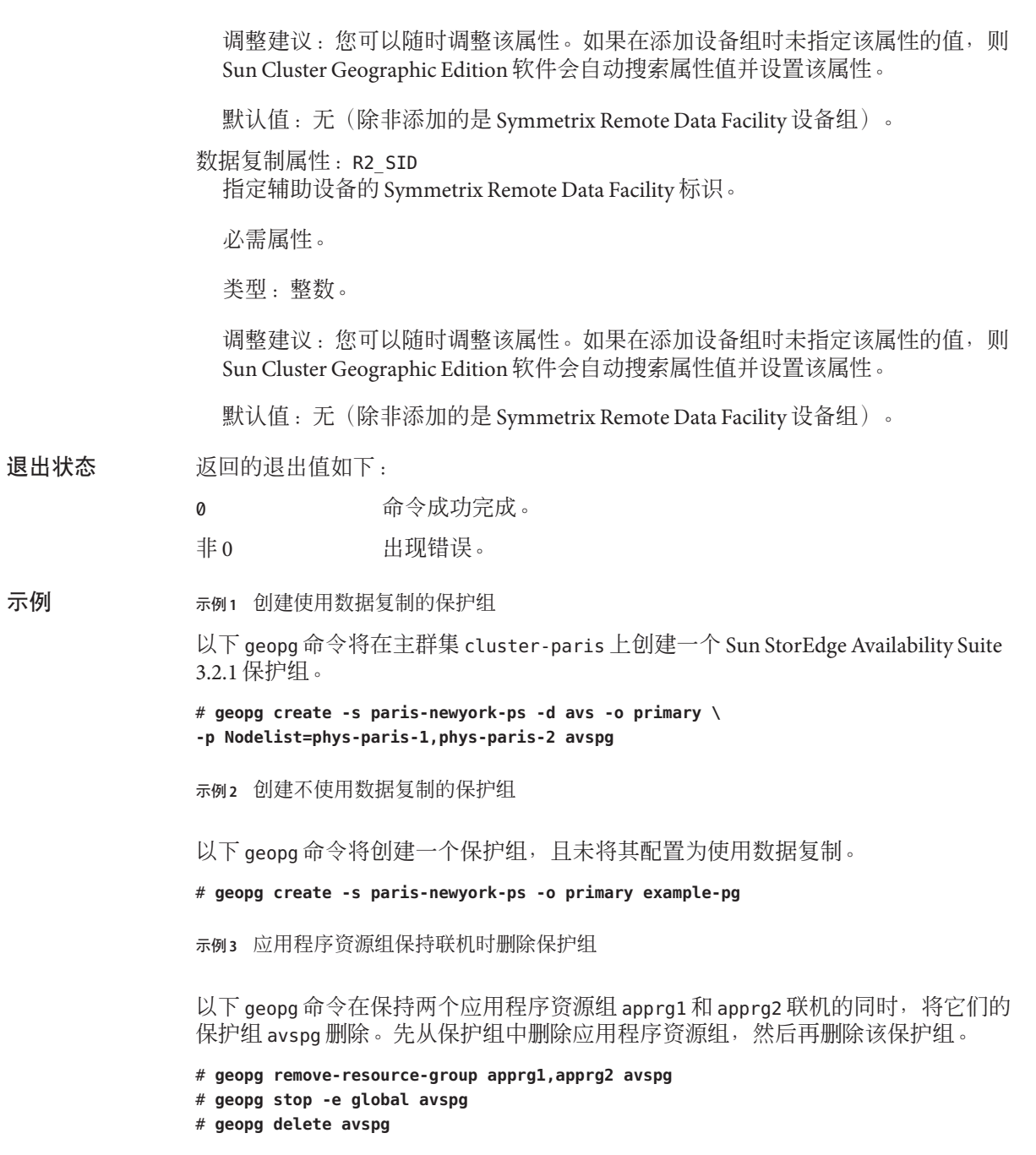

示例**4** 修改保护组

以下 geopg 命令将修改保护组 avspg 的超时属性。

# **geopg set-prop -p Timeout=3000 avspg**

示例 **5** 向Sun StorEdge Availability Suite 3.2.1 保护组添加数据复制设备组

以下 geopg 命令将在 avspg 保护组中创建一个 Sun StorEdge Availability Suite 3.2.1 数据 复制设备组。

# **geopg add-device-group -p Local\_logical\_host=lh-paris-1 \ -p Remote\_logical\_host=lh-newyork-1 avsdg avspg**

有关以下属性的说明,请参见 attributes(5)。 属性

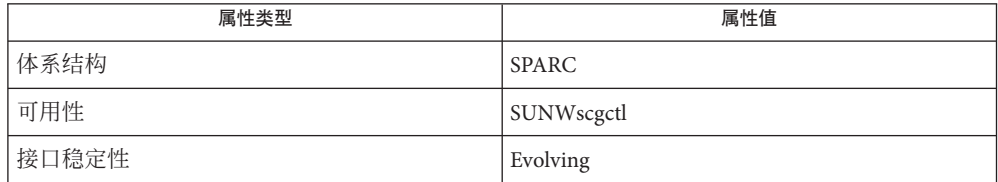

 $rbac(5)$  · geops(1M) 另请参见

<span id="page-33-0"></span>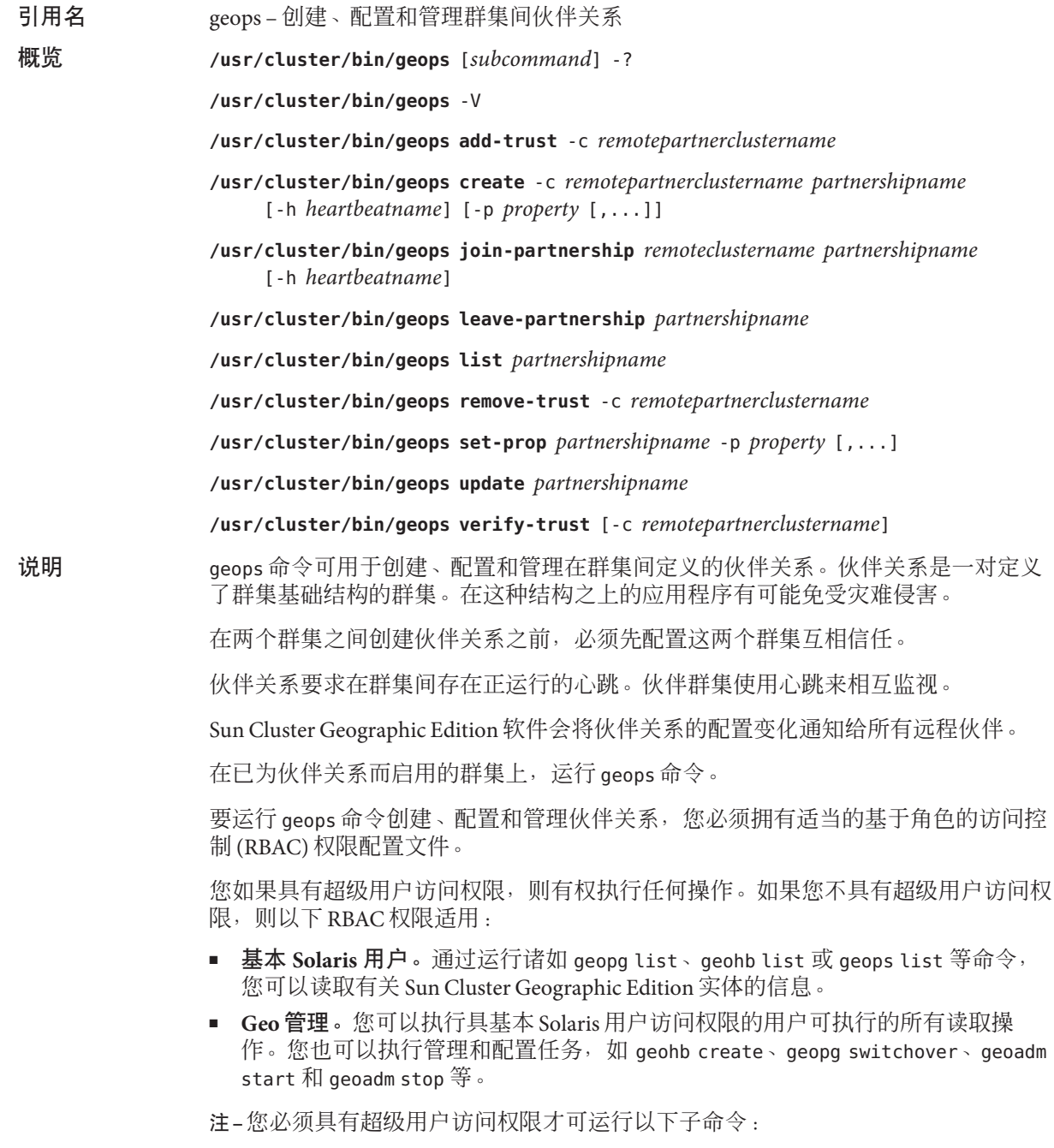

- geops add-trust
- geops remove-trust

■ geops verify-trust

有关详细信息,请参阅 rbac(5) 手册页和《Sun Cluster Geographic Edition 系统管理指 南》中的"Sun Cluster Geographic Edition 软件和 RBAC"。

该命令的一般格式如下所示:

geops [*subcommand*] [*options*] [*operands*]

只有在 *options* 指定了选项 -?、-o、- V 或 -v 时,*subcommand* 才可以省略。

该命令的每个选项都有长短两种格式。每个选项的两种格式都会在此手册页的 OPTIONS 部分加以说明。

可支持的子命令如下: 子命令

## add-trust

获取远程群集的公钥,并将这些公钥添加到本地群集每个节点上的 truststore 文件 中。truststore 文件位于 /etc/opt/SUNWcacao/security/jsse/truststore。

如果某节点的 truststore 文件已包含与新密钥别名相同的条目,则系统无法将新密 钥添加到该 trustore 文件中。如果现有条目包含一个不同于新密钥的密钥, 则您必 须先将该条目从 truststore 文件中删除,然后再添加新密钥。

create

在本地群集和远程群集之间创建伙伴关系。必须将这两个群集配置为互相信任。

#### join-partnership

使本地群集加入一个现有的伙伴关系。

如果在已经是某个伙伴关系的成员的群集上运行 geops join-partnership 命令, 将 导致远程群集的伙伴关系配置覆盖本地群集的伙伴关系配置。

leave-partnership

将本地群集从伙伴关系中删除。该子命令将在伙伴关系的最后一个参与群集脱离伙 伴关系后删除该伙伴关系。

list

显示伙伴关系配置信息。

remove-trust

将远程群集的所有密钥从本地节点上的 truststore 文件中删除。您必须先从本地 主机中删除所有远程群集的密钥,然后才能添加新的密钥。

要从群集中删除密钥,请从群集的每个节点运行 remove-trust 子命令。

set-prop

修改伙伴关系的属性。该子命令可更新本地群集配置,并将此配置变化通知给远程 伙伴群集。

选项

update

与伙伴群集同步信息。geops update 命令会使用远程伙伴群集上的配置覆写本地群 集上的配置。

当群集与伙伴群集断开连接时,该子命令将无法更新伙伴关系。

如果远程伙伴群集关闭,则对本地群集的修改可能无法传递到远程伙伴群集。

verify-trust

获取远程群集上的节点信息,并在本地主机与远程群集各个节点之间建立一条安全 的 Java 管理扩展 (Java Management Extensions, JMX) 连接。verify-trust 子命令会检 验远程群集与本地群集之间是否正确交换了证书。

如果未指定远程群集,则 verify-trust 子命令将检验本地主机与本地群集中其他 各节点之间的连接。

指令支持以下选项:

-?

--help

显示帮助信息。如果使用了该选项,系统将不会执行其他处理。

指定该选项时,既可带有子命令也可不带子命令。

如果指定该选项时不带子命令,则显示该命令的所有子命令的列表。

如果带有子命令,则显示该子命令的使用选项。

一些 shell 可能会将问号理解为特殊字符。请使用引号 (-"?") 或转义符以避免模式 匹配。

-c *remoteclustername*

--cluster *remoteclustername*

指定要与之形成伙伴关系的群集的逻辑主机名。该逻辑主机名将由 Sun Cluster Geographic Edition 软件使用,并映射到远程伙伴群集的名称。例如, 远程伙伴群 集的名称可能类似于:

cluster-paris

当您将该选项与 add-trust、remote-trust 或 verify-trust 子命令一起使用时, 该 选项可指定远程群集上公钥的存储位置的别名。远程群集上的证书的别名必须具有 以下格式:

*remotepartnercluster*.certificate[0-9]\*

只有属于远程群集的密钥才应具有这种格式的别名。

注 **–** remove-trust 子命令只会删除您使用add-trust 子命令添加的密钥,以及别名 符合以下格式的密钥:

*remotepartnercluster*.certificate[0-9]\*。

- -h *heartbeatname*
- --heartbeat-name *heartbeatname*

指定伙伴群集上的心跳的标识符,本地群集使用该标识符监视该伙伴群集的可用 性。您必须先通过运行 geohb 命令创建心跳,然后才能在 geops 命令中指定心跳。

如果省略该选项,Sun Cluster Geographic Edition 软件将在成员群集之间使用默认心 跳机制。

- -p *property*
- --property *property* 指定伙伴关系属性值。您可以通过使用多个语句一次指定多个属性。

有关属性的描述信息,请参阅 EXTENDED DESCRIPTION 部分。

-V

--version

显示命令的版本信息。

请不要在指定该选项时带有子命令、操作对象或其他选项。因为子命令、操作对象 或其他选项会被忽略。-V 选项仅显示命令的版本信息,系统不执行其他操作。

支持以下操作对象: 操作对象

*partnershipname* 指定伙伴关系的名称。

以下部分列出了伙伴关系属性。这些属性是在创建伙伴关系时设置的,但可在运行时 调整。 详细说明

Description 描述伙伴关系。 伙伴关系属性

可选属性。

类型:字符串。

默认值 · 空字符串。

Notification\_ActionCmd

指定将在系统发出心跳丢失通知时触发的脚本或命令的路径。

可选属性。

类型: 字符串。

默认值 · 空字符串。

Sun Cluster Geographic Edition 软件允许您指定一条命令在系统发出心跳丢失通知时 运行。您可以使用 Notification ActionCmd 属性指定该命令的路径。该命令在运行 时要使用超级用户权限,因此该文件必须具有超级用户所有权和执行权限。如果同 时配置了 Notification ActionCmd 和 Notification EmailAddrs 属性, 则系统会在 运行完 Notification ActionCmd 属性所指定的命令后发送一封电子邮件。

注意**–**心跳丢失通知只会指出与远程群集断开了连接,但不会说明连接断开的原 因。失去一个心跳连接的远程群集仍有可能正常运行,尽管心跳监视已失去连接。

因此, 为 Notification actioncmd 参数指定脚本时请务必小心。例如, 如果在 Notification actioncmd 脚本中指定一个强制接管或切换操作, 则即使没有必要, 接管或切换操作也会运行。

Notification\_EmailAddrs

指定当发出心跳丢失通知时,系统要发送的电子邮件的发送地址。如果使用逗号分 隔每个电子邮件地址,您可以指定多个电子邮件地址。

可选属性。

类型: 字符串数组。

默认值:空字符串。

Notification EmailAddrs 和 Notification ActionCmd 属性可在发生心跳丢失事件时启 用通知。心跳丢失事件在伙伴关系的每个群集上进行本地检测;通知则在检测该心跳 丢失事件的群集上由本地触发。在伙伴关系的每个群集中,电子邮件地址和通知操作 路径都应该是有效的。

返回的退出值如下: 退出状态

> 0 面部 的复数 面部分的 命令成功完成。 非 0 出现错误。

示例**1** 在两个群集之间添加信任 示例

以下 geops 命令将在群集 cluster-paris 和 cluster-newyork 之间添加信任。

1. 将群集 cluster-newyork 添加到群集 cluster-paris 的信任中。

cluster-paris# **/usr/cluster/bin/geops add-trust -c cluster-newyork**

密钥将以别名 cluster-newyork.certificate*number* 存储在群集 cluster-paris 的 每个节点上。

2. 将群集 cluster-paris 添加到群集 cluster-newyork 的信任中。

cluster-newyork# **/usr/cluster/bin/geops add-trust -c cluster-paris**

3. 在两个群集间验证信任。

cluster-paris# **/usr/cluster/bin/geops verify-trust -c cluster-newyork** cluster-newyork# **/usr/cluster/bin/geops verify-trust -c cluster-paris**

示例**2** 创建伙伴关系

以下 geops 命令将在群集cluster-paris 上创建伙伴关系 paris-newyork-ps。

cluster-paris# **geops create -c cluster-newyork -p Description=Transatlantic \ -p Notification\_emailaddrs=sysadmin@companyX.com paris-newyork-ps**

示例**3** 加入伙伴关系

以下 geops 命令会将 cluster-paris 和 cluster-newyork 加入伙伴关系 paris-newyork-ps。

cluster-paris# **geops join-partnership cluster-newyork paris-newyork-ps**

示例**4** 修改伙伴关系

以下 geops 命令将修改 cluster-paris 的通知电子邮件地址。

cluster-paris# **geops set-prop -p Notification\_emailaddrs=operations@companyX.com \ paris-newyork-ps**

示例**5** 脱离伙伴关系

以下 geops 命令可将群集 cluster-paris 从伙伴关系 paris-newyork-ps 中删除。

cluster-paris# **geops leave-partnership paris-newyork-ps**

示例**6** 重新同步伙伴关系

以下 geops 命令将重新同步伙伴关系 paris-newyork-ps。

geops update 命令将使用远程伙伴群集上的配置覆写本地群集上的配置。

#### # **geops update paris-newyork-ps**

有关以下属性的说明,请参见 attributes(5)。

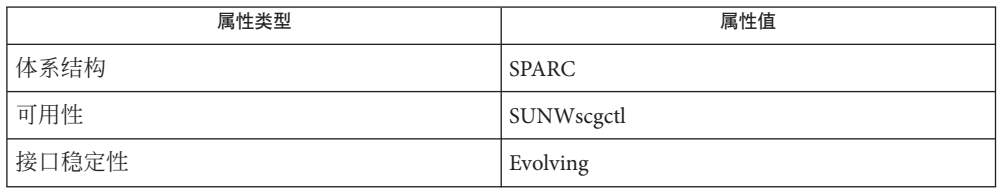

另请参见

属性

rbac(5)

# <span id="page-40-0"></span>索引

## **C**

创建、配置和管理群集间伙伴关系,geops, [34](#page-33-0) 配置并管理心跳机制, geohb, [16](#page-15-0) 创建或管理保护组, geopg, [22](#page-21-0)

## **E**

启用 Sun Cluster Geographic Edition 基础结构, geoadm, [10](#page-9-0)

## **G**

geoadm,启用、禁用或显示 Sun Cluster Geographic Edition 基础结构的状态, [10](#page-9-0) geohb, 配置并管理心跳机制。, [16](#page-15-0) geopg,创建或管理保护组。, [22](#page-21-0) geops,创建、配置和管理群集间伙伴关系。, [34](#page-33-0)

## 禁

禁用 Sun Cluster Geographic Edition 基础结构, geoadm, [10](#page-9-0)

## 显

显示 Sun Cluster Geographic Edition 基础结构的状  $\overline{\text{\textcircled{c}}}\text{,}$  geoadm, [10](#page-9-0)